#### PKI – mobilni

- Najčešće žalbe korisnika se odnose na
	- –— nestabilnost aplikacija
	- – $-$  nedostatak osnovnih funkcionalnosti
	- dizajn korisničkog interfejsa koji je zbunjjuć
	- –— loša navigacija
- Poslednja dva se mogu ispraviti dobrim dizajnom

- Dobra navigacija je nevidljiva
- Aplikacije sa dobrom navigacijom deluju jednostvano
- Na lak način omogućavaju korisniku da obavi svaki zadatak

- Primary navigation patterns
	- Presistent
		- prilikom otvaranja aplikacije odmah je jasno koje su opcije u primarnoj navigaciji
	- Transient
		- kod ovog tipa navigacije opcije moraju da se otkriju klikom ili nekim gestom
		- potreba za njima je zbog male veličine ekrana
		- **off-canvas** način razmišljanja
- Secondary navigation patterns

- Da li se odlučiti između persistent ili transient navigacije
	- – $-$  Da li su kategorije u meniju podjednake važnosti?
	- – Da li je korisnicima neohodno da uvek imaju meni koji će biti vidljiv i koji omogućava brz pristup?
	- Da li kategorije u meniju imaju indikator statusa? (broj ne procitanjih emailova npr)

#### Persistent navigacija

- Springboard
- List Menu
- Dashboard
- Gallery
- Tab Menu
- Skeuomorphic

- Opcije predstavljene na ekranu
- Najpopularniji 2011 godine razmišljalo se o dizajnu koji će biti univerzalan na svim operativnim sistemima
- U poređenju sa tabovima može da se prikaže mnogo više opcija nego korišćenjem tabova
- Najčešće 3x3 po stranici

• Facebook i Linked za Android 2011 godine

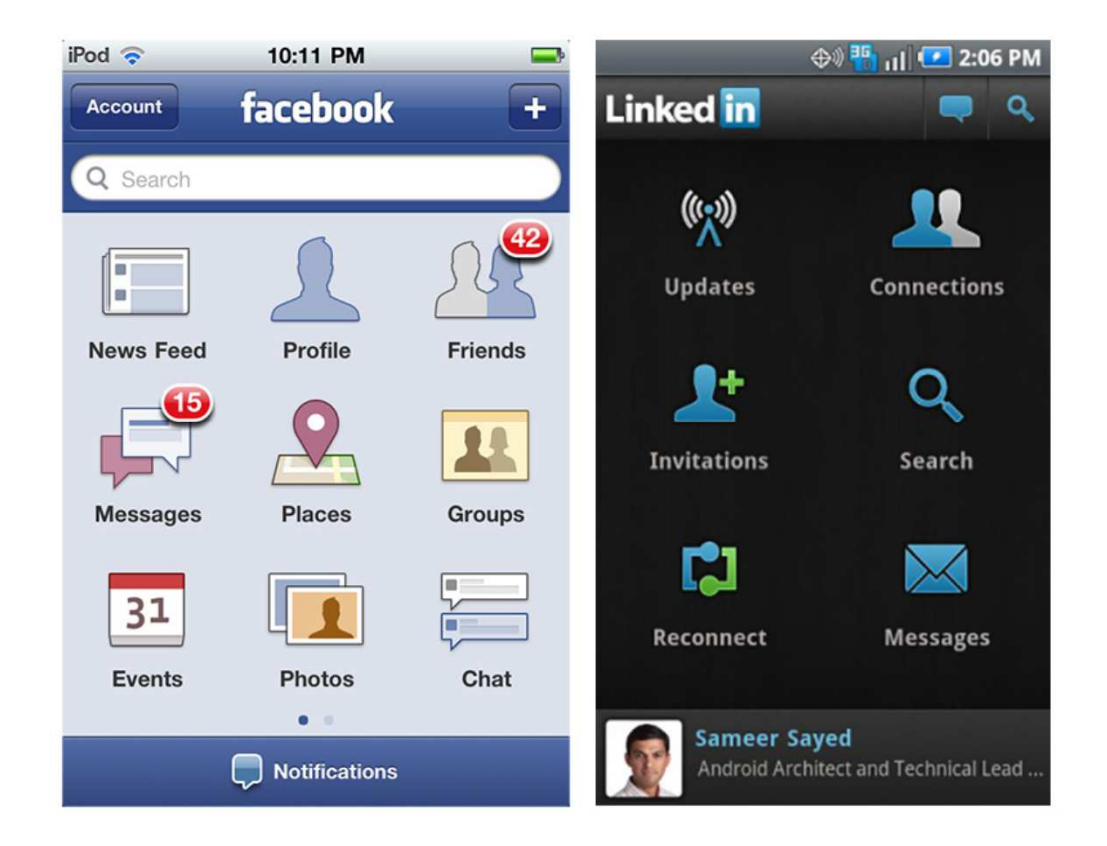

- Nedostatak sve opcije izgledaju podjednako važno
- I dalje se koristi na nivou operativnog sistema
- Android, iOS, Windows phone

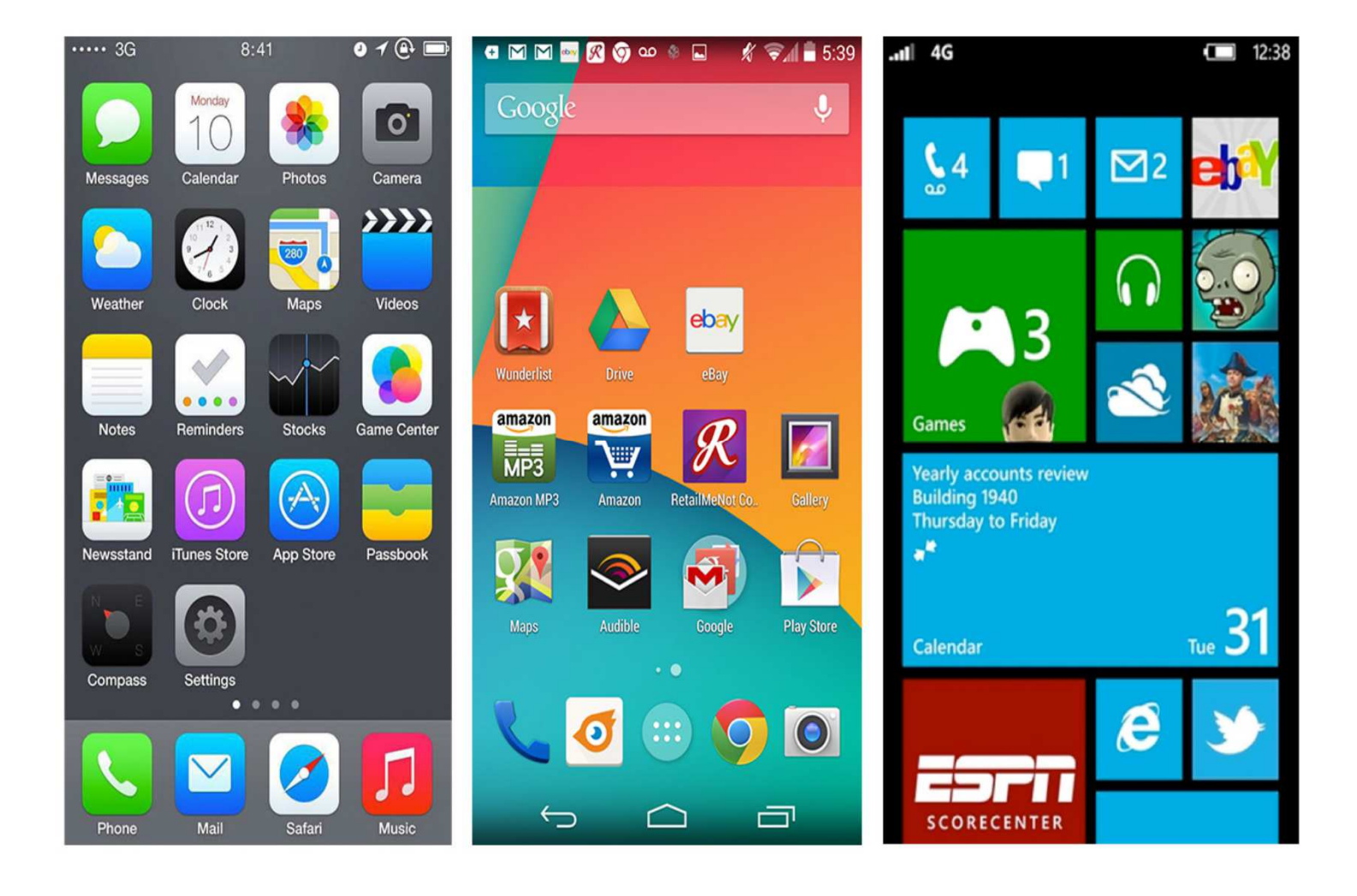

•LearnVest za iOS, BBC Radio za Windows Phone i Vimeo za Android

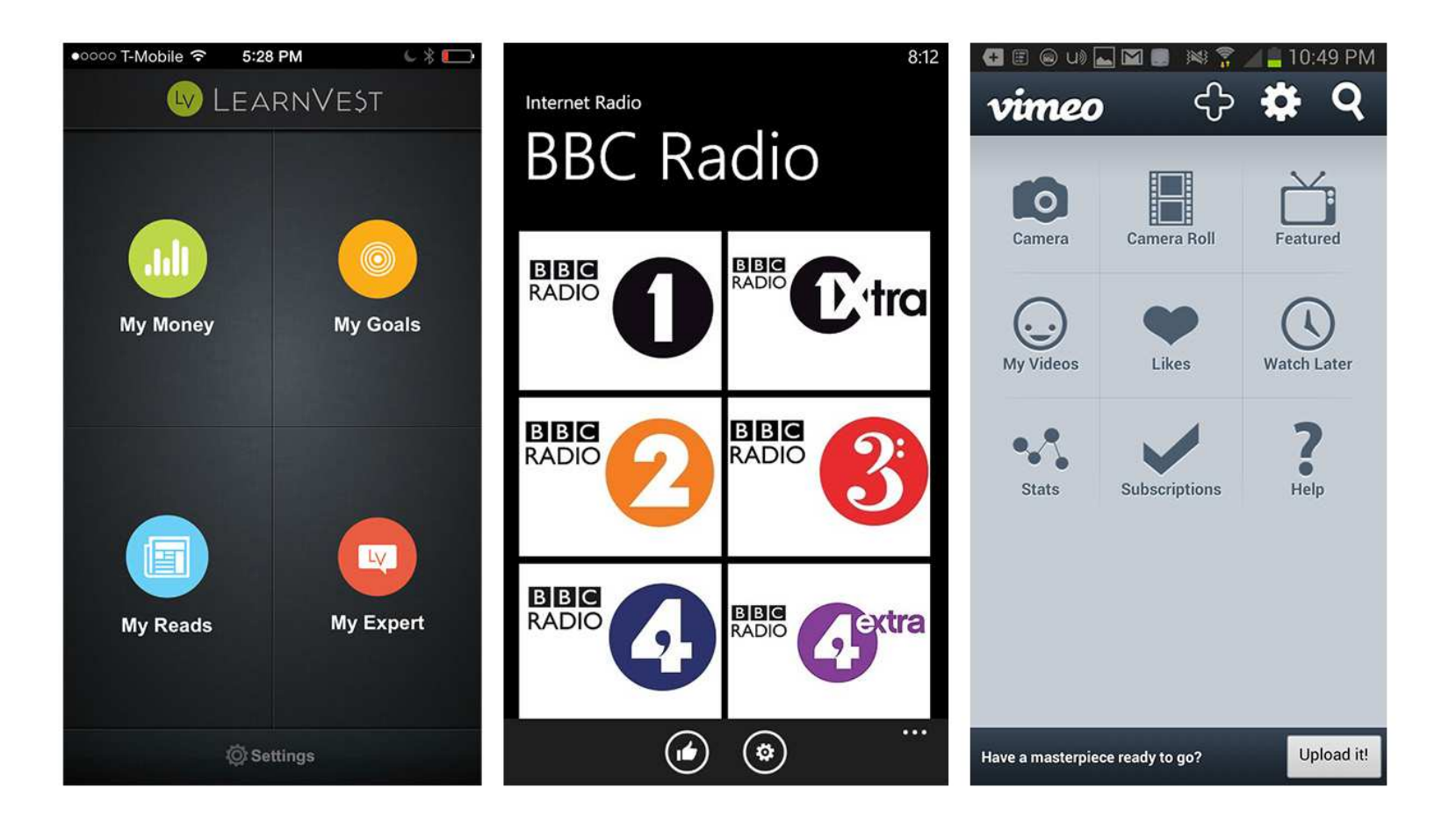

• Windows telefoni koriste tiles, tri različite veličine, statičke ili dinamičke (sadrže propuštene pozive, detalje sledećeg sastanka ..)

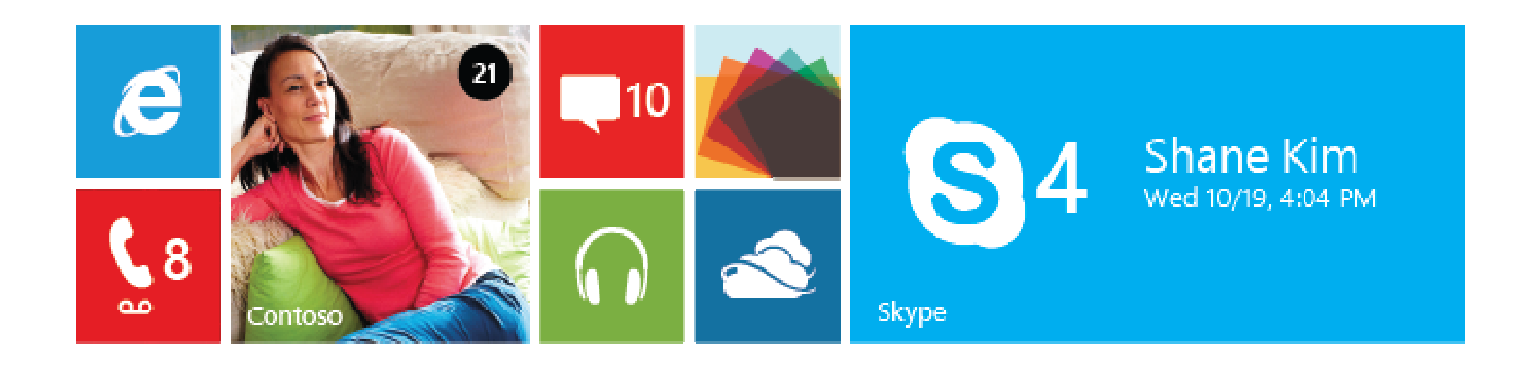

 $\bullet$  Orbitz za iOS i EasyJet za Android: drugačija grafika i raspored ukazuju na različitu hijerarhiju

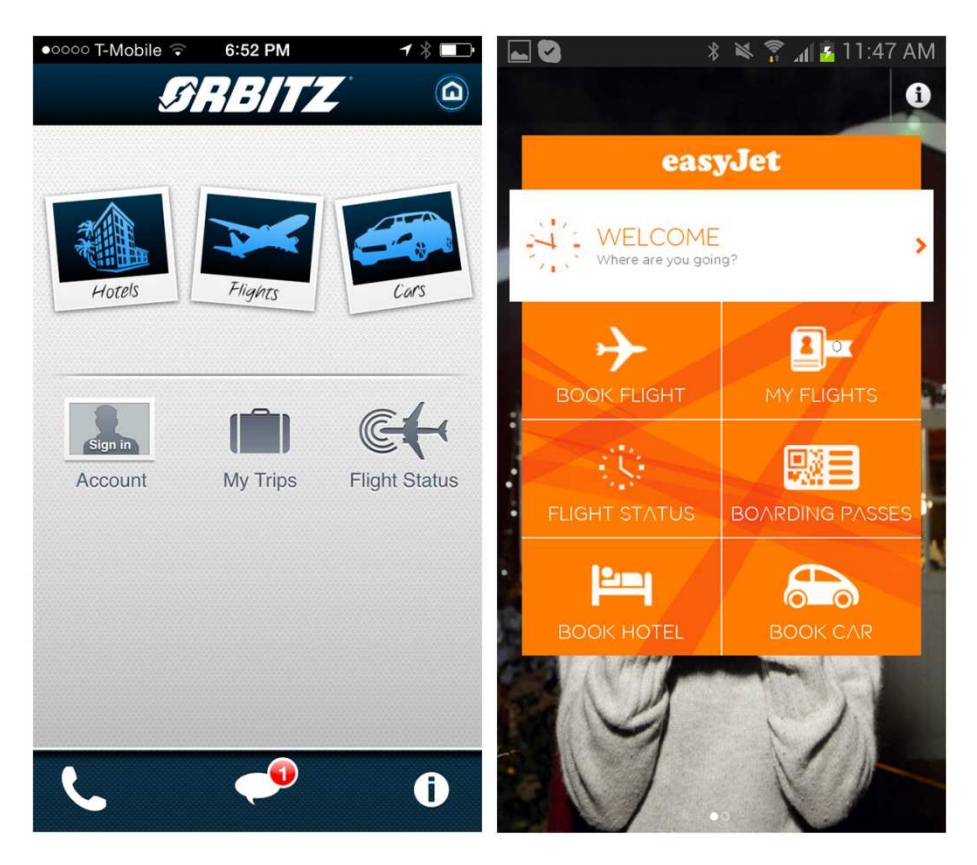

- •Inspirisana tile sprigboard-om Evernote Hello aplikacija za Android
- $\bullet$  Korisnici mogu da sami naprave korisnički interfejs, prvo dodavanjem ljudi, a onda dodavanjem sastanaka

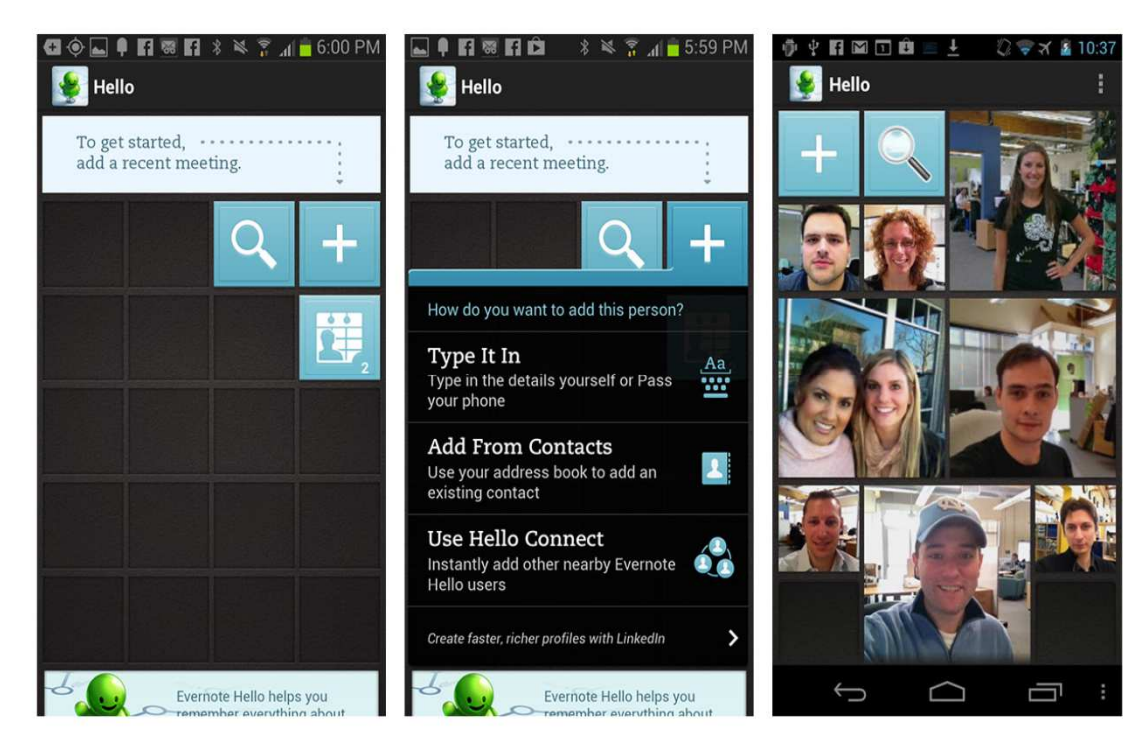

- Podsećaju na interfejs koji se koristio za Palm računare 2010 godine
- Manipulacije kao sa špilom karata
	- –mogu da se postavljaju jedna na drugu
	- da se odabere odgovarajuća
	- –— da se neka izbaci

•Palm webOS 2010–2011, aplikacije predstavljene kao špil karata

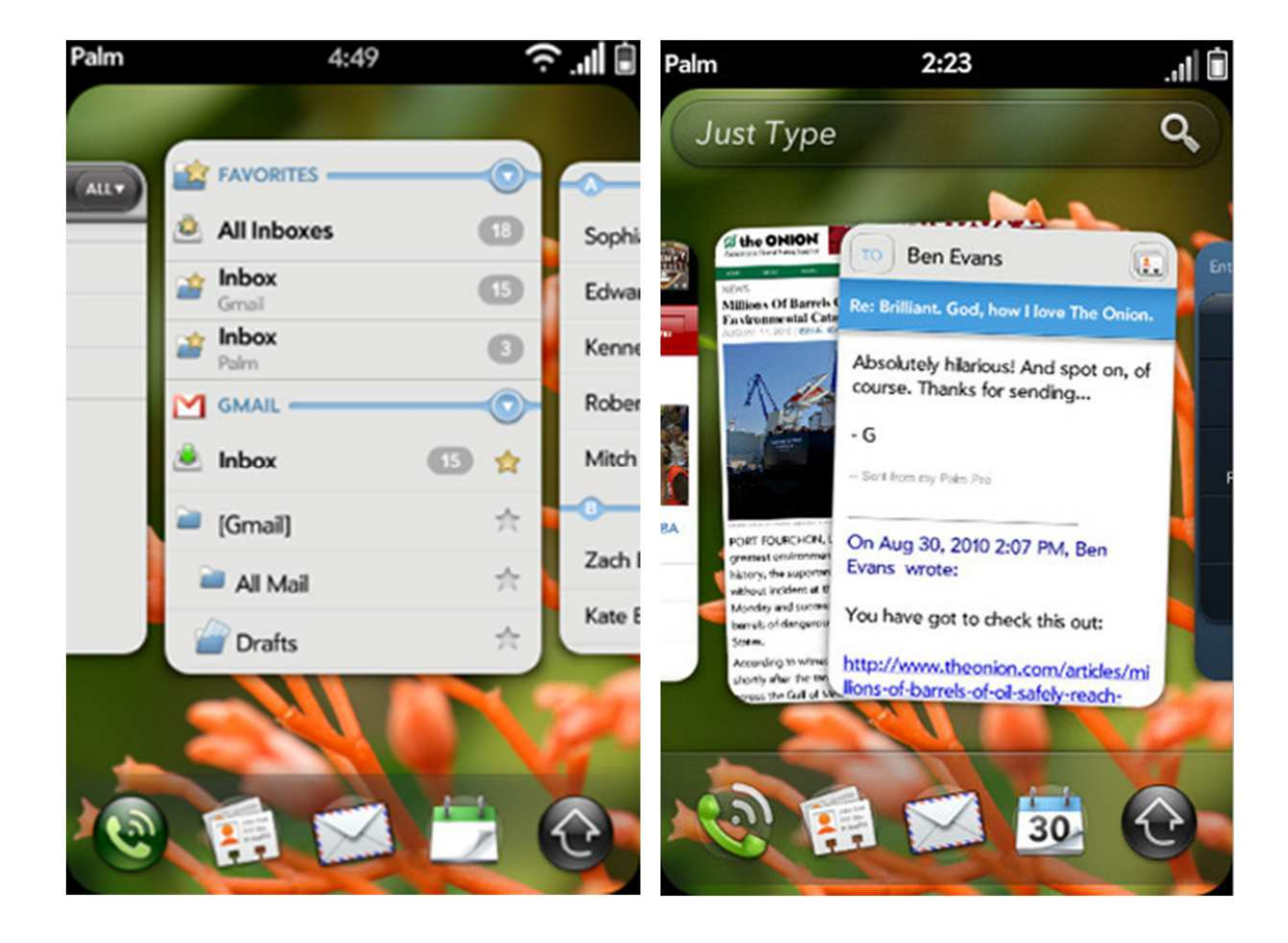

 $\bullet$  Google Now za Android koristi ovu vrstu navigacije, karte poslagane vertikalno prikazuju dugačku listu stavki koje se mogu izabrati

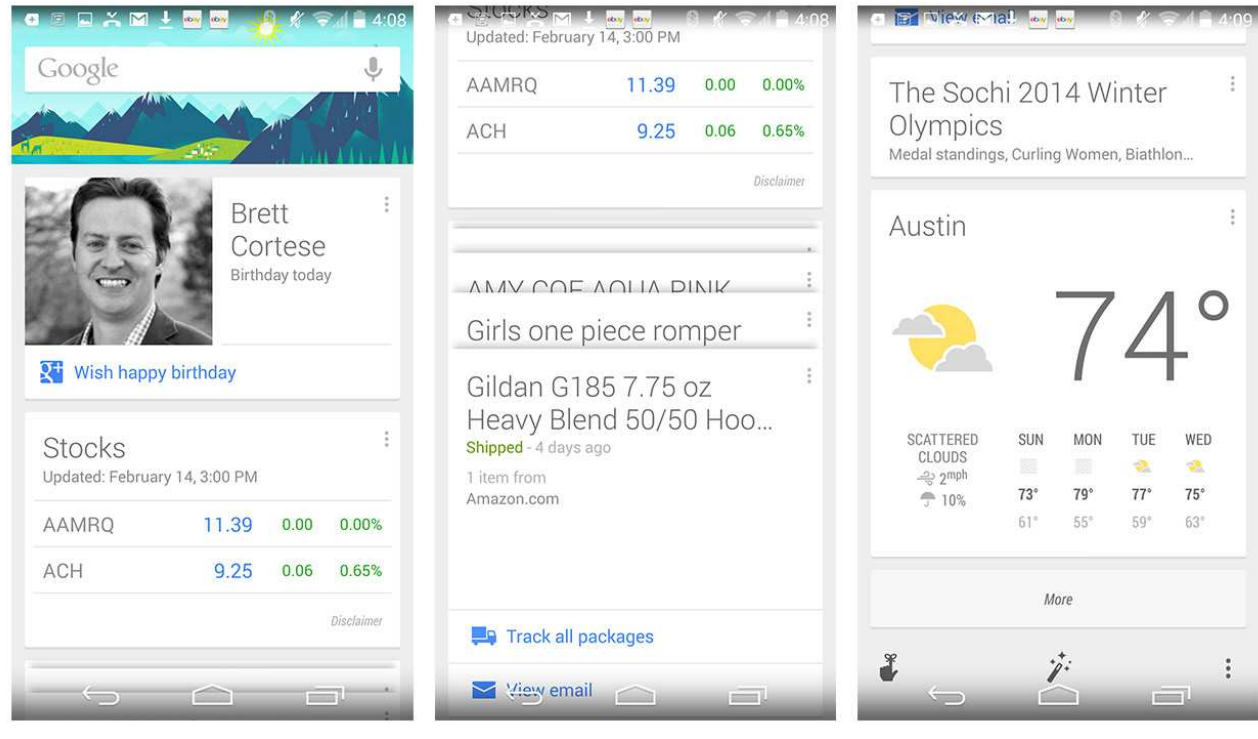

- $\bullet$ Jelly (http://www.youtube.com/watch?v=bCDB\_TrAhSY)
- •Potluck (http://www.youtube.com/watch?v=pcfNFuvvdrA)

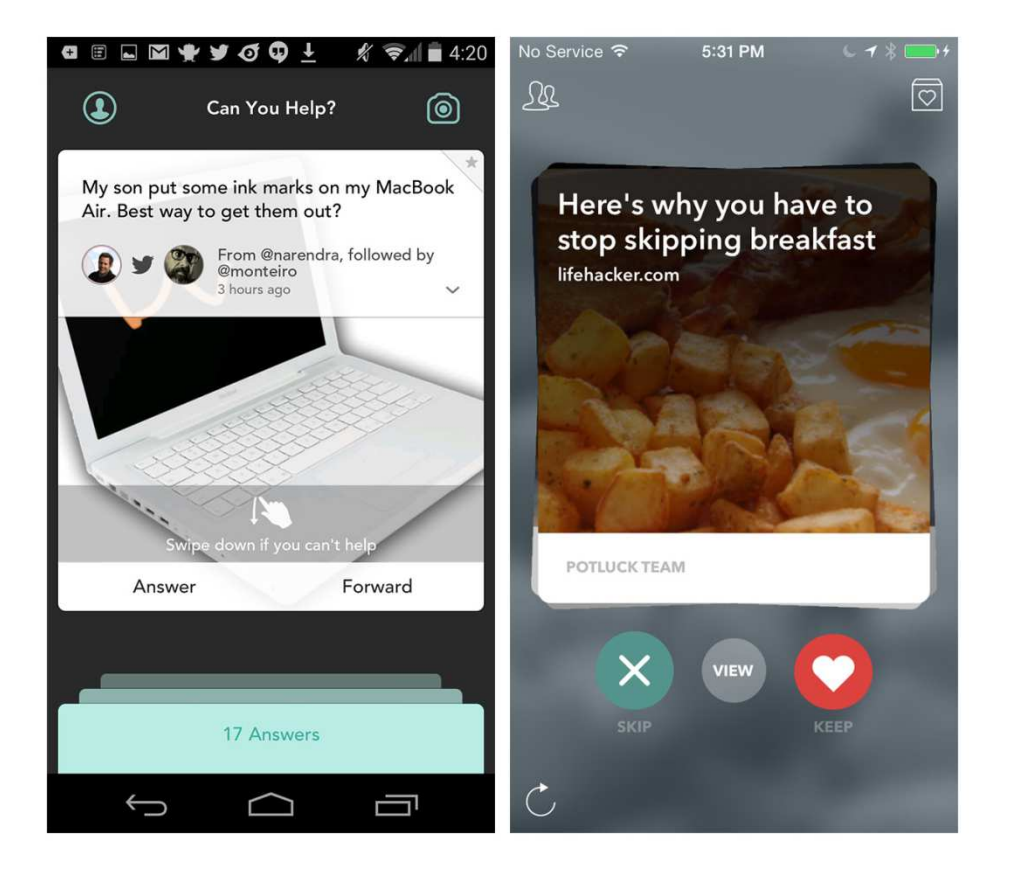

- Elegantan način da se prikaže sadržaj za pretraživanje
- Neke aplikacije koriste samo vizuleno karte
- Ovaj šablon bi trebalo da omogući korisnicima interakcije kao što su
	- –— slaganje karata na gomilu
	- prevlačenje karata sa jednog mesta na drugo
	- –<mark>— obrtanje karata</mark>

- Sličan Springboard-u
	- svaka stavka u listi predstavlja tačku sa koje može da se pokrene neki deo aplikacije
	- – za prelazak sa jednog modula na drugi potreban je povratak na početnu listu
- Apple dokumentacija: "In <sup>a</sup> hierarchical app, users navigate by making one choice per screen until they reach their destination. To navigate to another destination, users must retrace some of their steps—or start over from the beginning—and make different choices."

• Kayak za iOS

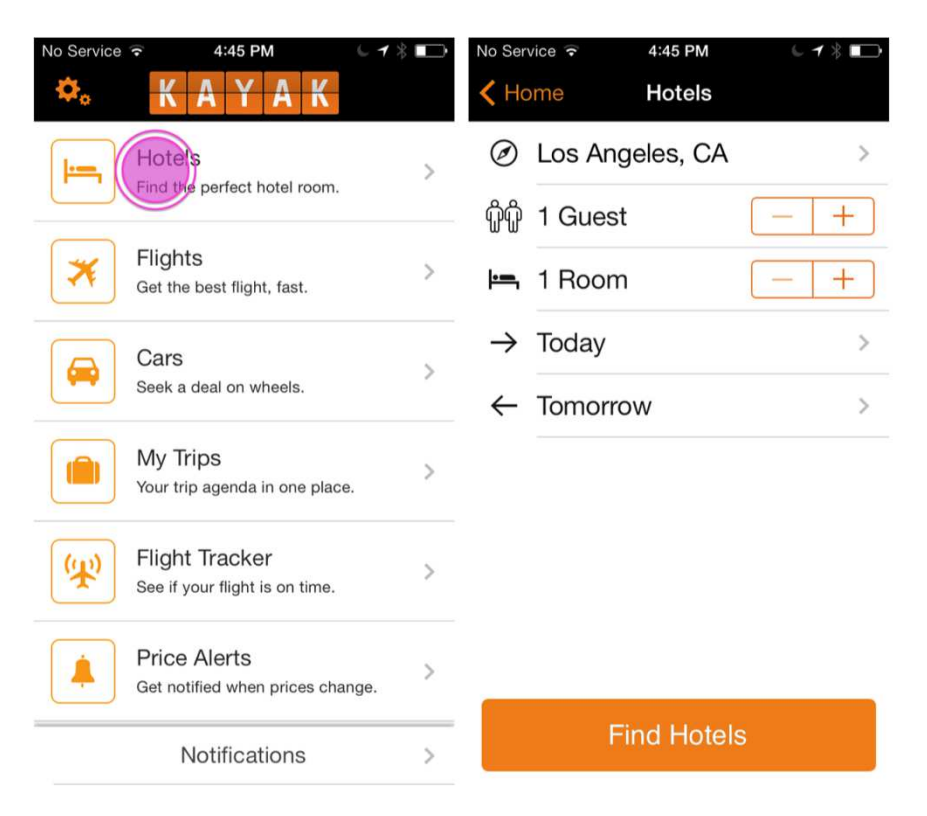

#### • Day One for iOS

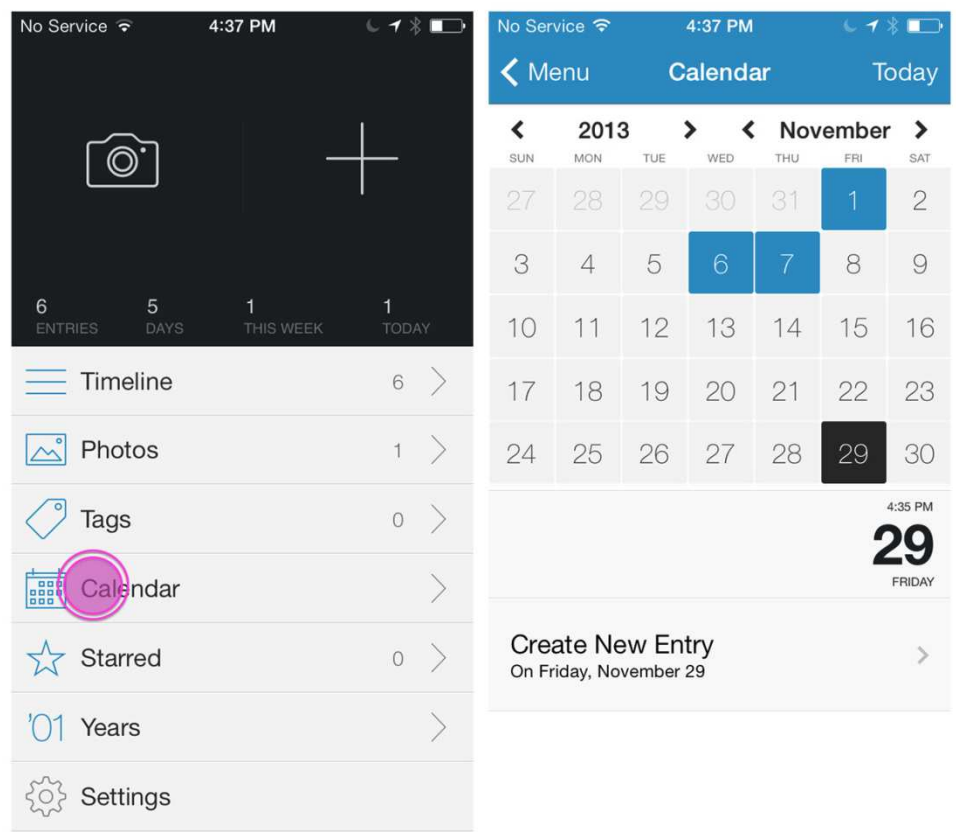

• Android dokumentacija: "The Up button is used to navigate within an app based on the hierarchical relationships between screens. For instance, if screen A displays a list of items, andselecting an item leads to screen B (which presents that item in more detail), then screen B should offer an Up button that returns to screen A. If a screen is the topmost one in an app (that is, the app's home), it should not present an Up button."

• Ebay za Android

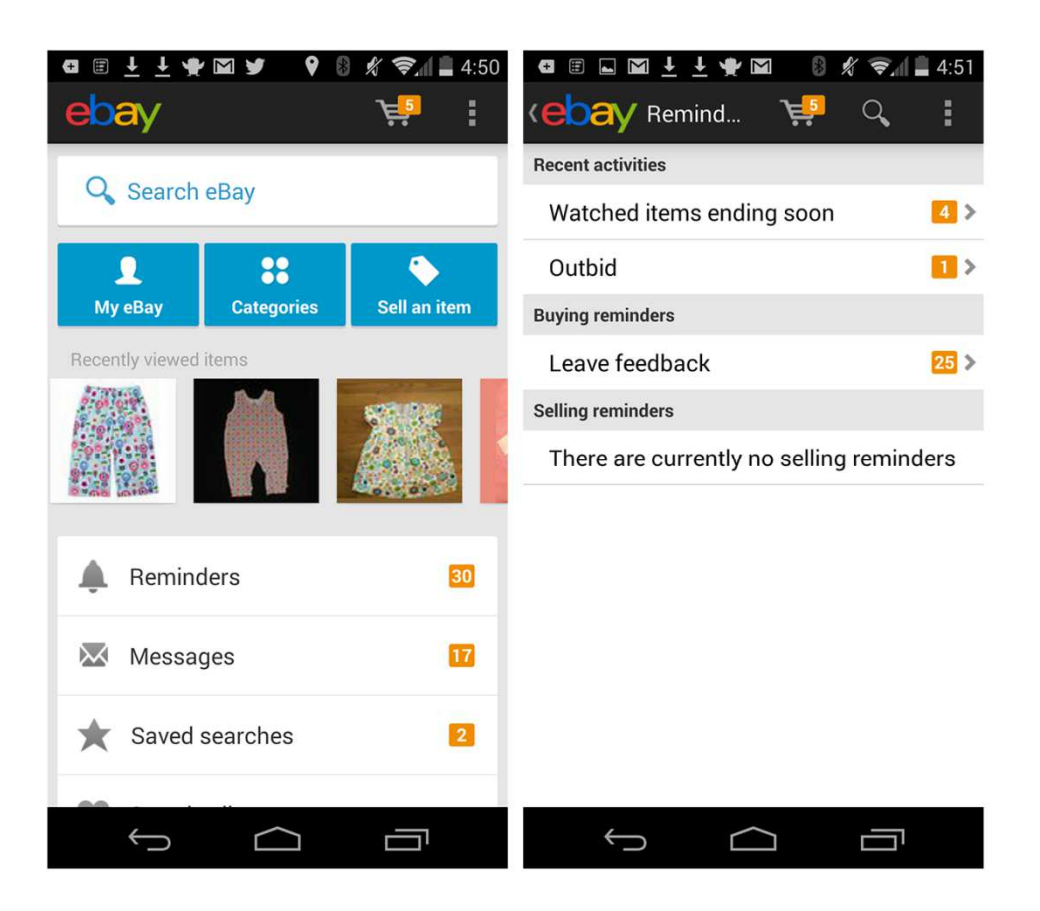

# Persistent navigacija – Dashboard

- Sličan list meniju
	- – $-$  prikazuje još dodatnih najvažnijih informacija
	- – smanjuje potrebu korisnika da prelazi na sledeći ekran
- Treba voditi računa da ne dodje do pretrpavanja
- • Najbolje je izvršiti istraživanja radi određivanja ključnih metrika i podataka koji će se korisnicima staviti na raspolaganje u dashboard-u

## Persistent navigacija – Dashboard

• Mint za iOS – aplikacija koja pomaže vođenjubudžetaNo Service <del>す</del> ※ 10:49 PM No Service 〒 10:50 PM  $C + x$  $\blacksquare$  $C - 7 \times 1$ 

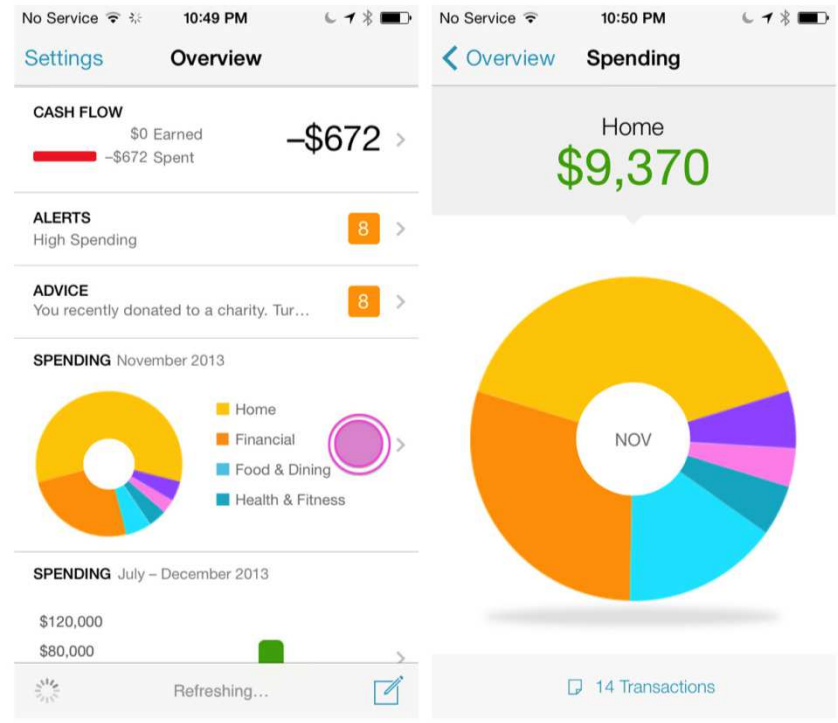

## Persistent navigacija – Gallery

- Koristi se kako bi slikama prikazao sadržaj kao što su vesti, recepti i sl.
- Najčešće se koristi za prikazivanje sadržaja koji se često menja
- Pruža vizuelni kontekst bez hijerarhije

# Persistent navigacija – Gallery

• iOS Recipeas i Square Wallet

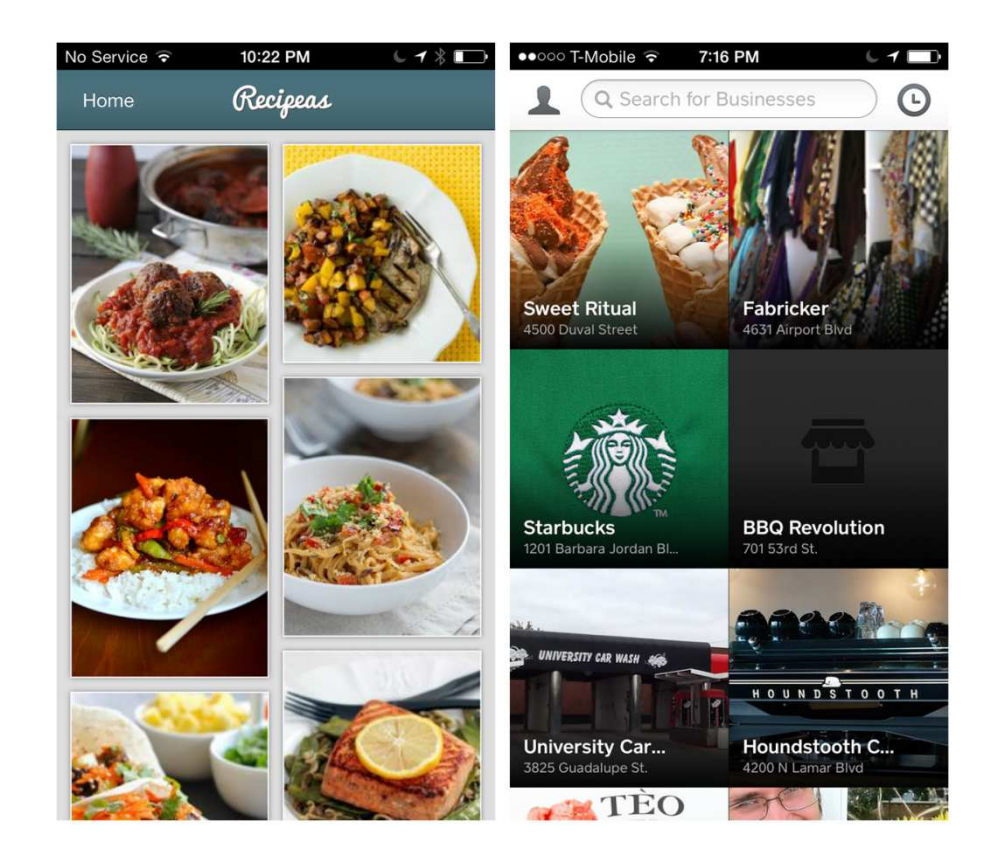

# Persistent navigacija – Gallery

 $\bullet$ LinkedIn Pulse i BBC News (vizuelno bolje predstavljen)

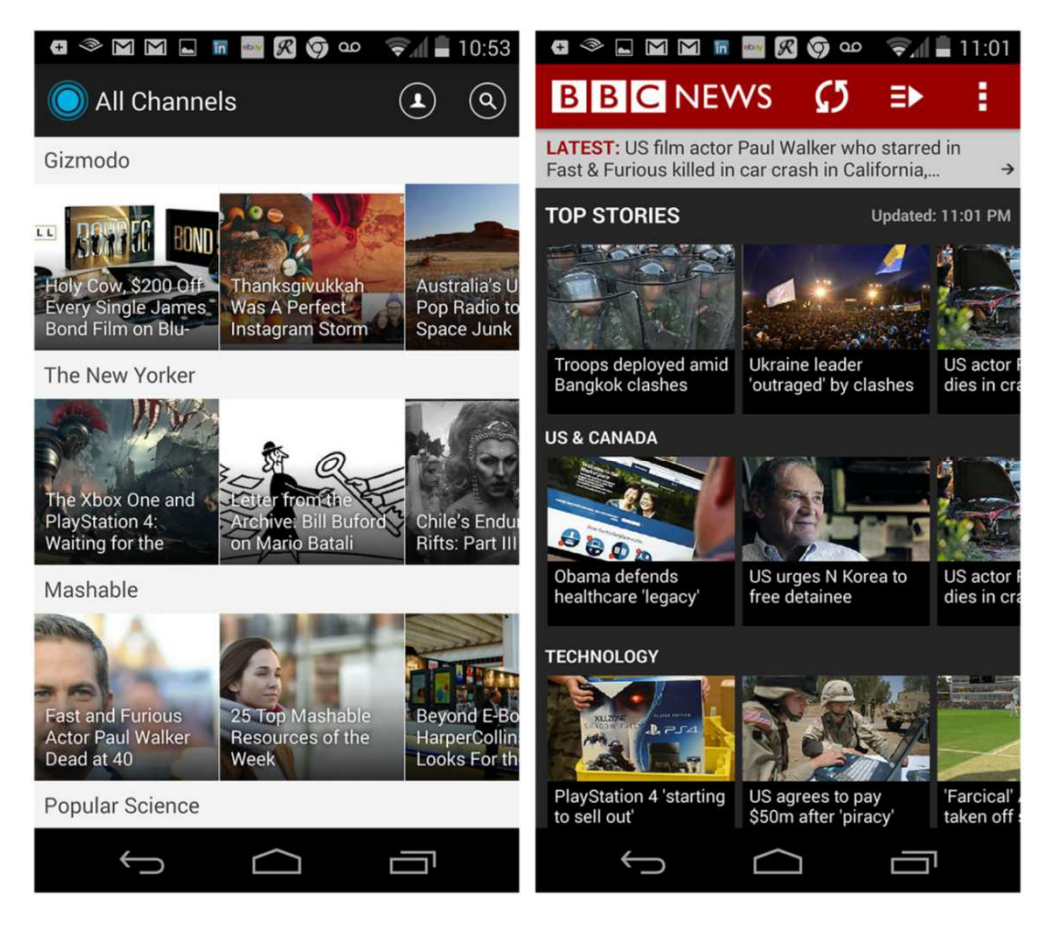

- iOs, Android <sup>i</sup> Windows poseban dizajn i pravila korišćenja
- iOS : "In an app with a flat information structure, users can navigate directly from one primary category to another because all primary categories are accessible from the main screen. Music and App Store are good examples of apps that use a flat structure."

#### • Facebook za iOS

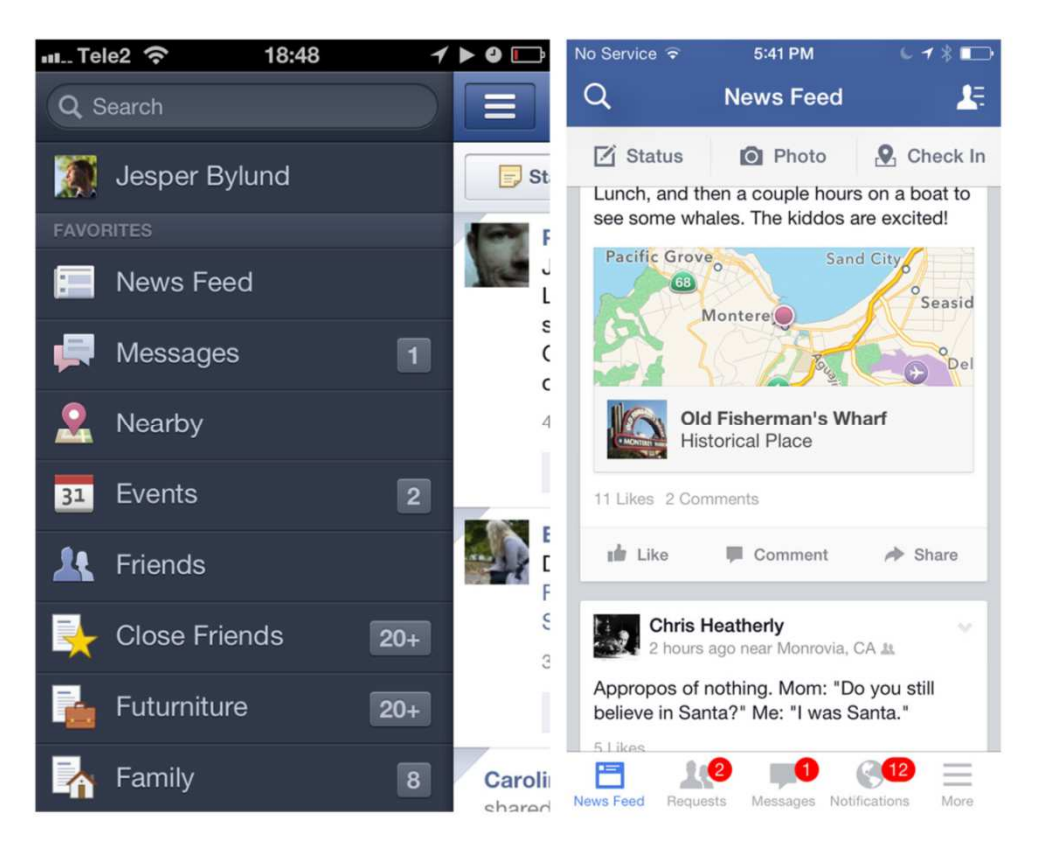

- •Maksimalno 5 opcija dozvoljeno kod iOS-a
- $\bullet$ U slučaju većeg broja, poslednji je dugme more (Amazon i Walmart za iOS)

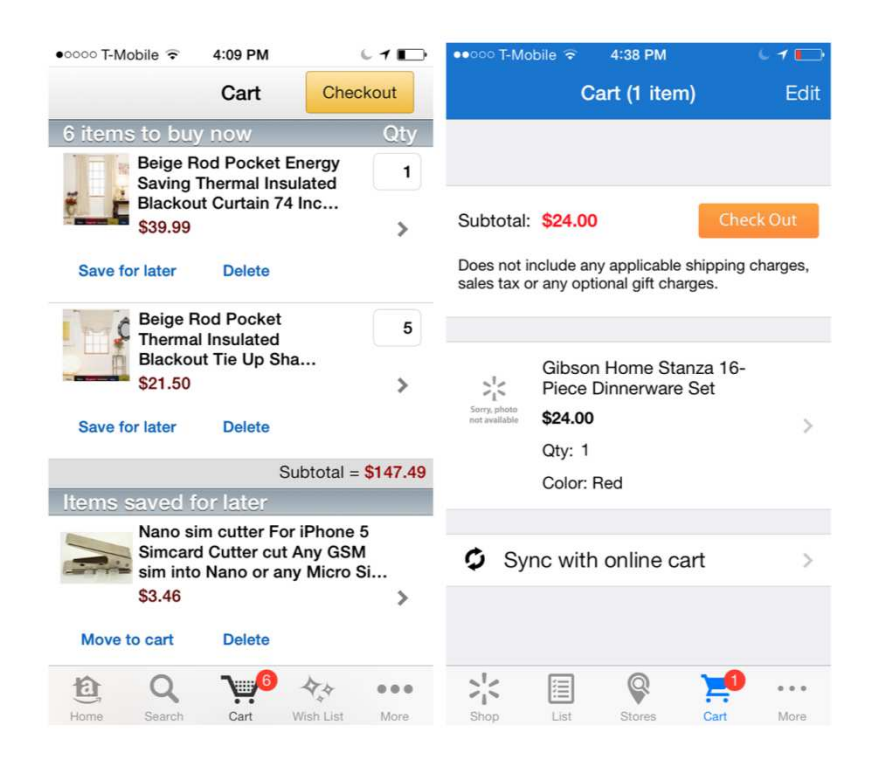

• Android: "*Fixed tabs* display top-level views concurrently and make it easy to explore and switch between them. They are always visible on the screen, and can't be moved out of the way like scrollable tabs. *Fixed tabs* should always allow the user to navigate between the views by swiping left or righton the content area."

- Fixed Tabs se prikazuju na vrhu najglavnije opcije i lako je pretražiti ih i preći sa jedne opcije na drugu
- •Uvek su vidljive na ekranu , ne mogu da se pomeraju.
- Tab menije treba koristiti kada se očekuje od korisnika:
	- –— da često menja views
	- – $-$  ako postoji ograničen broj view-a, npr 3
	- – postoji potreba da korisnik bude stalno obavešten o tome koje su mu alternative

 $\bullet$ Quora (tekstualne tabovi), Path (ikone) za Android

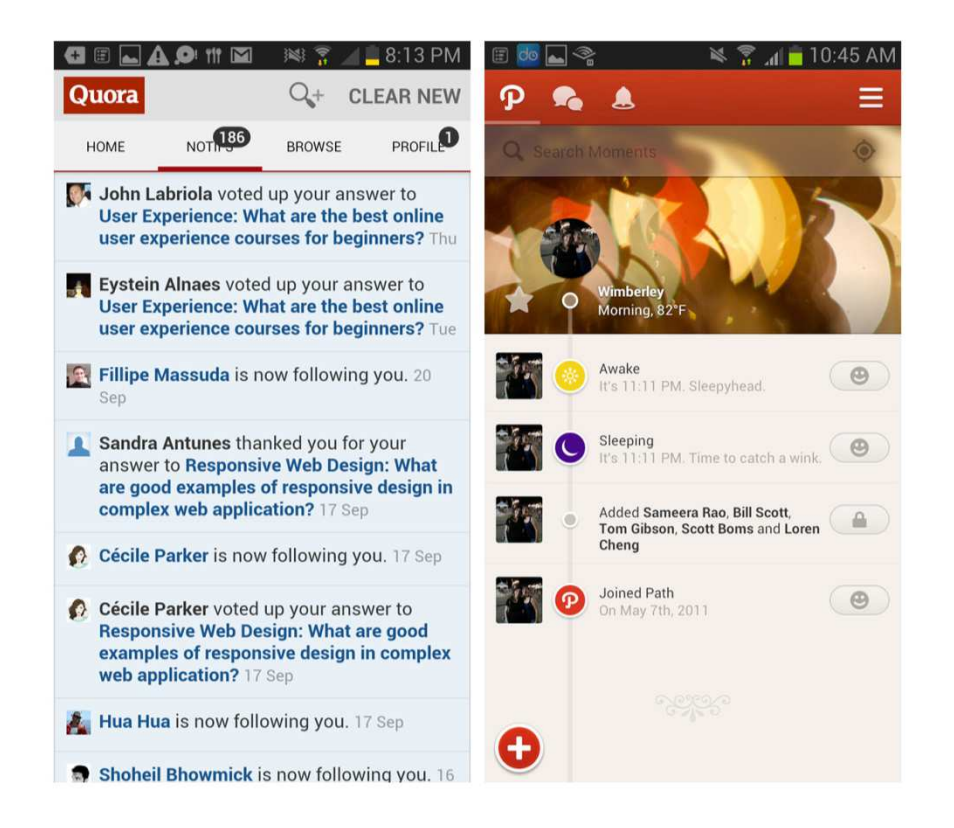

 $\bullet$ Quora (tekstualne tabovi), Path (ikone) za Android

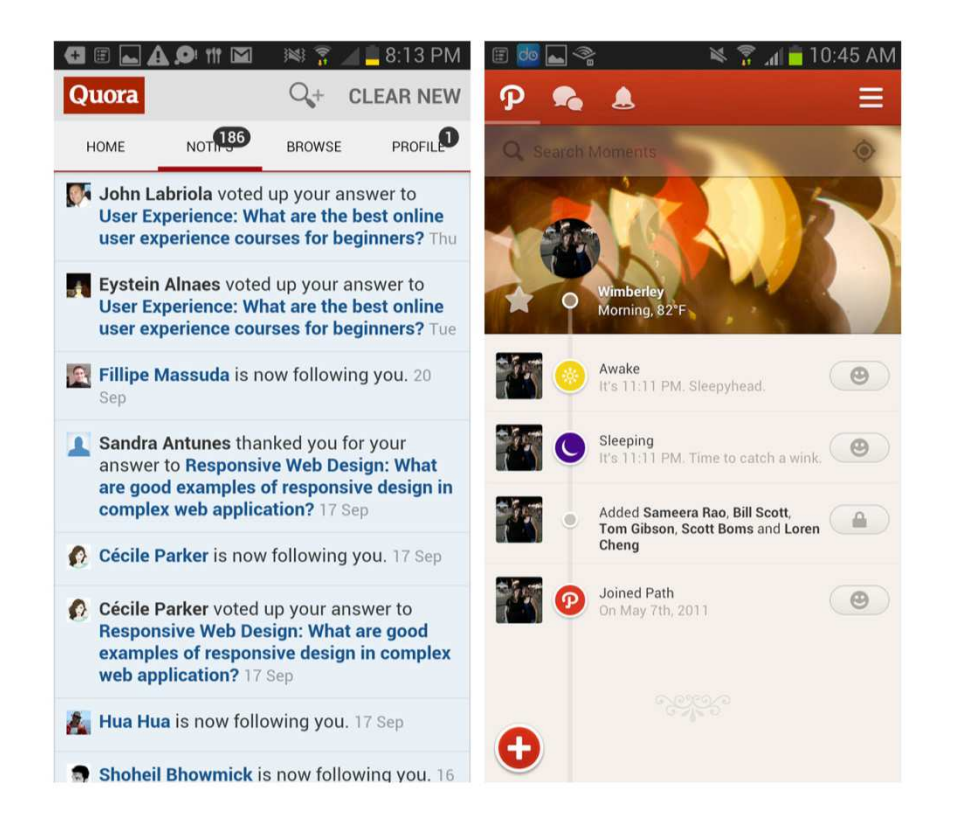

- Kod Windows phone-a Tab menu se zove App Tabs
- $\bullet$  Windows: "You can use the Pivot control to implement the App Tab UI style. This control allowsthe user to navigate right and left through each page (called a *pivot page*)."

#### • Netflix za Windows Phone

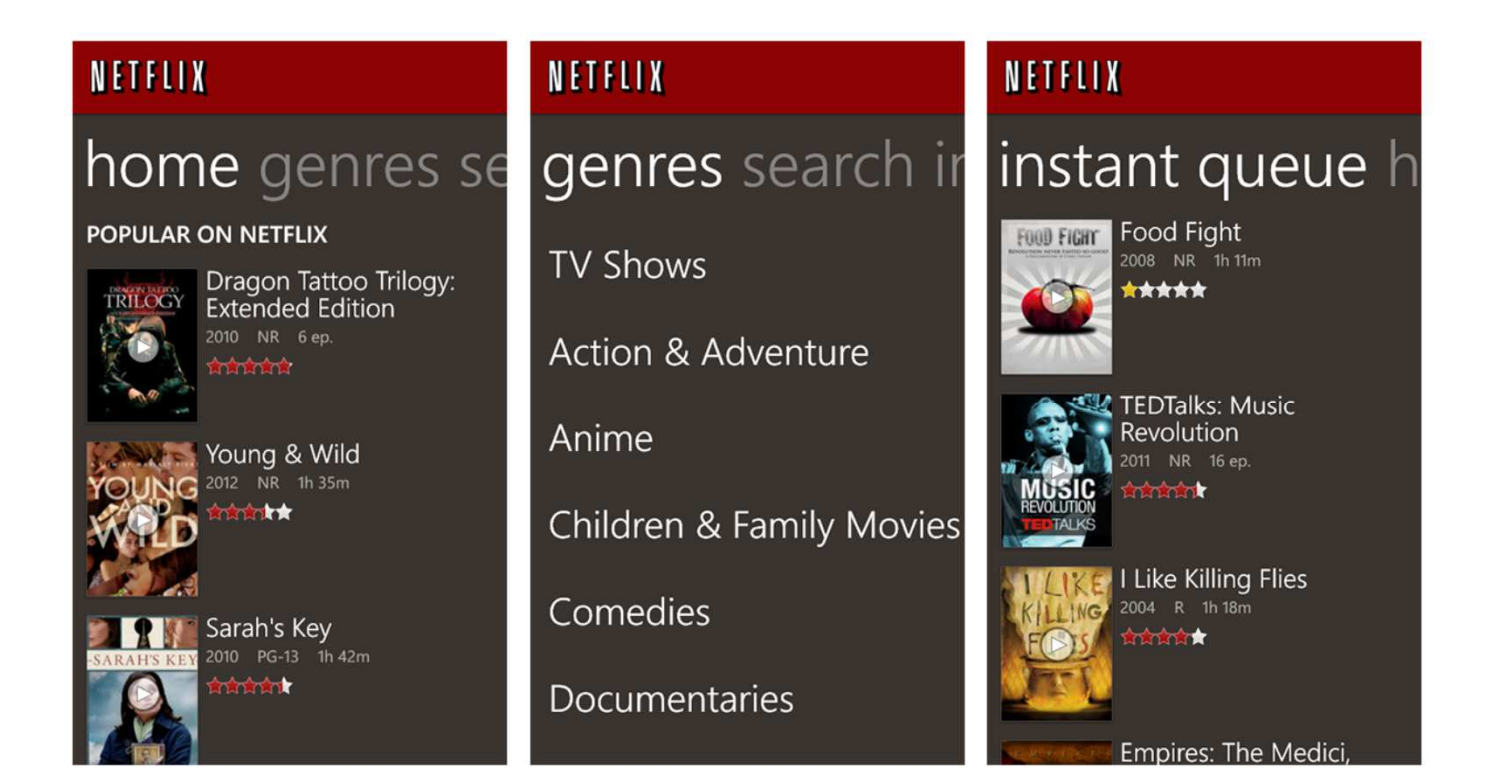

- • Neophodno je uvek da se jasno naznači koji je tab odabran
- $\bullet$  Trend da se npr. header web stranice ne prikazuje kada se skroluje kroz sadržaj
- •Neke aplikacije sakrivaju toolbar kada korisnik skroluje
- Ako korisnik želi da se ponovo pojavi toolbar dovoljno je da pređu prstom preko donjeg dela ekrana.

 $\bullet$  Pinterest za iOS : skrolovanje na dole sakriva toolbar, skrolovanje na gore ga ponovo otkriva

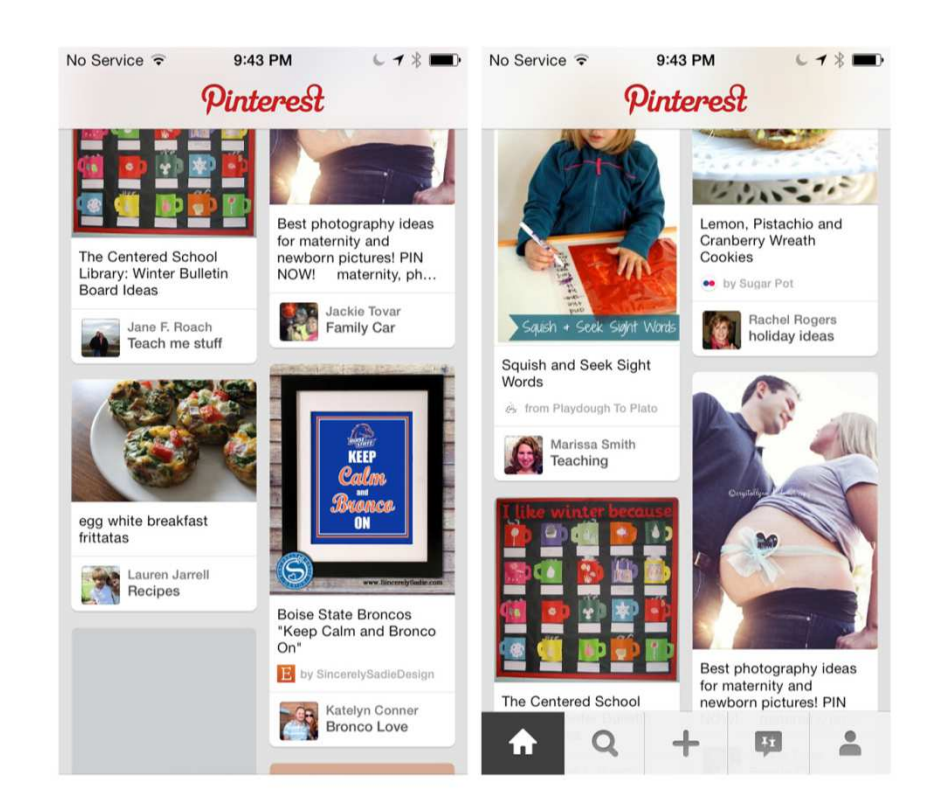

- •Neke aplikacije omogućavaju konfigurisanje tabova
- $\bullet$ Frequency za iOS

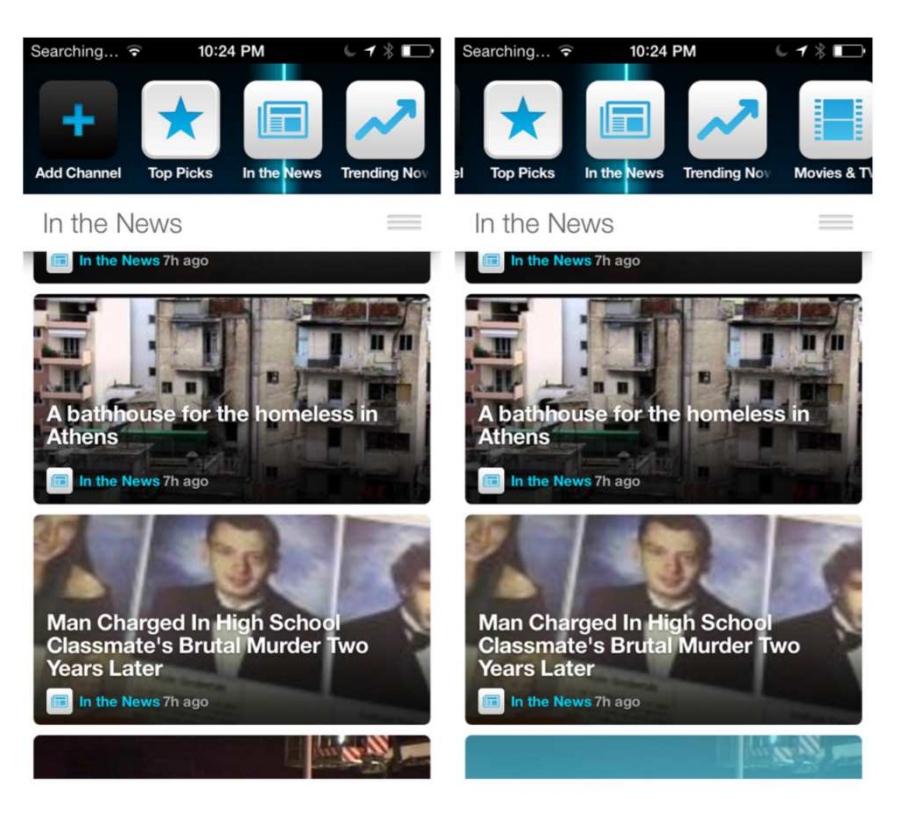

- •Dizajn koji odgovara parnjaku u realnom svetu.
- •Najčešće se koristi kod video igara.
- •*Sniper Ghost Warrior <sup>2</sup>*za iOS i Android

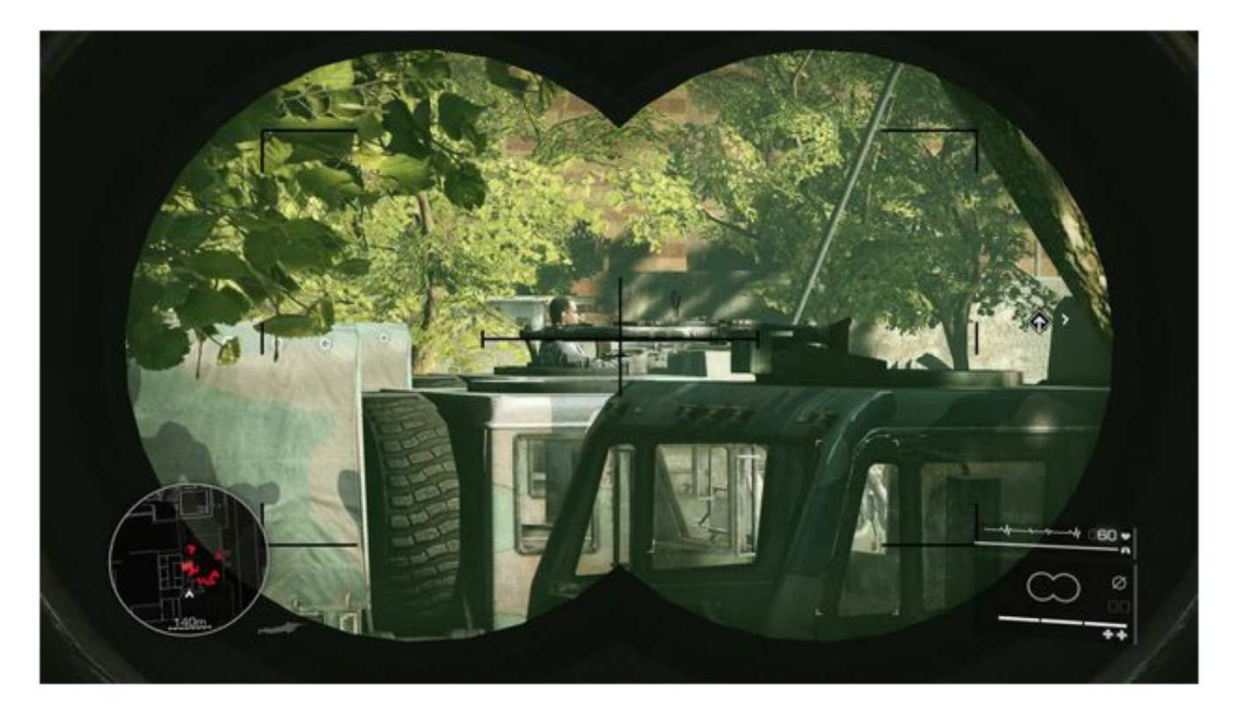

•Cross DJ za iOS

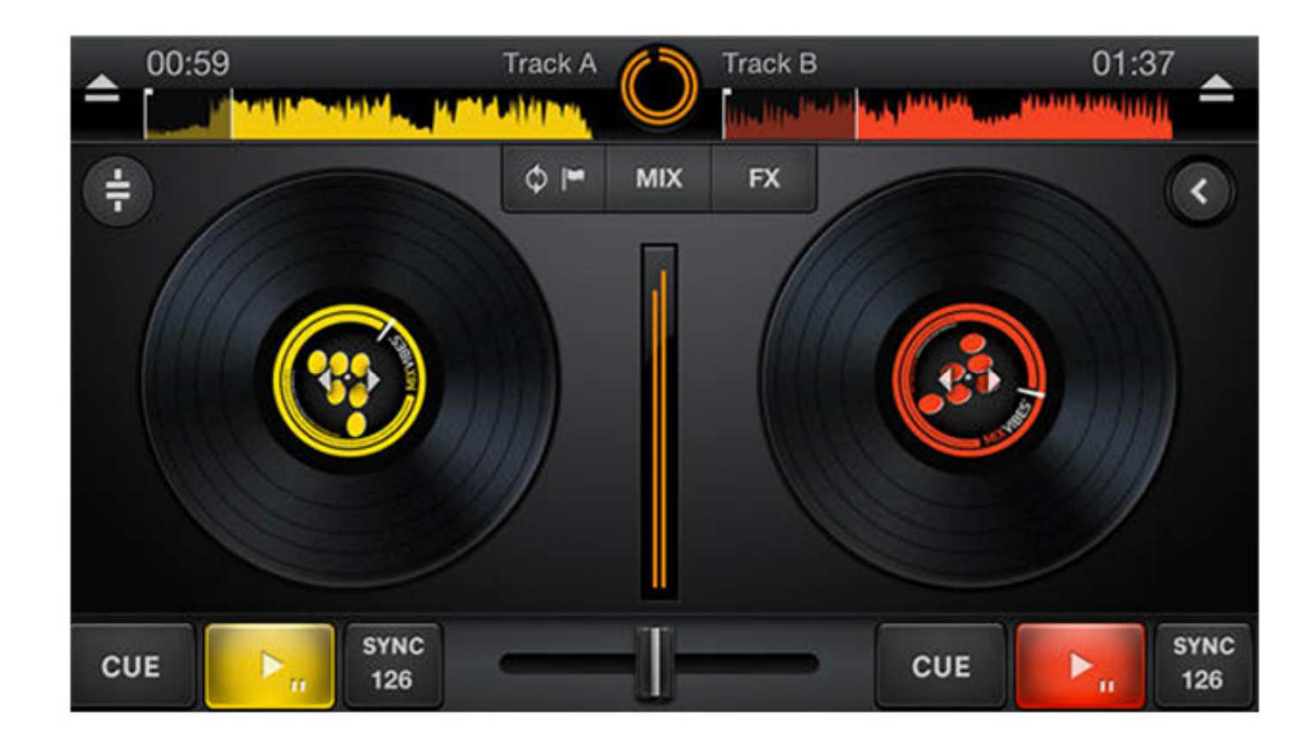

•Hipstamatic za iOS

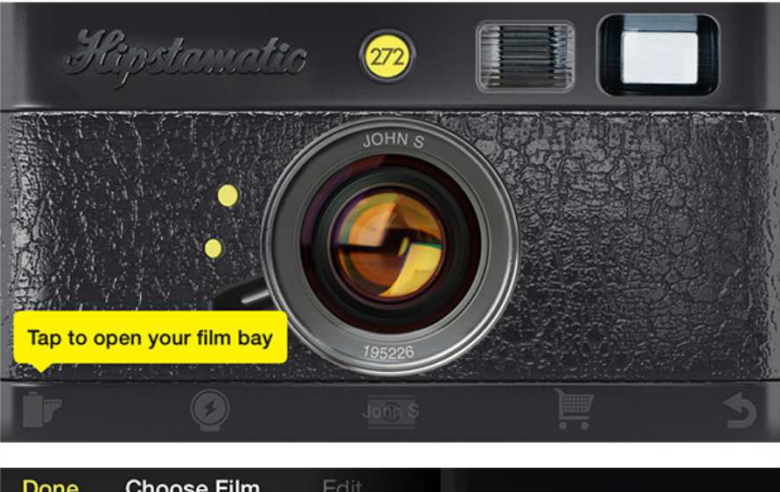

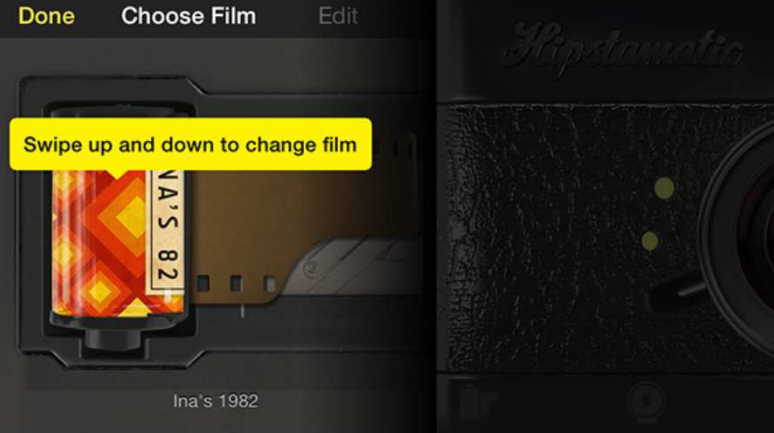

#### $\bullet$ Awesome Note i Newsstand za iOS

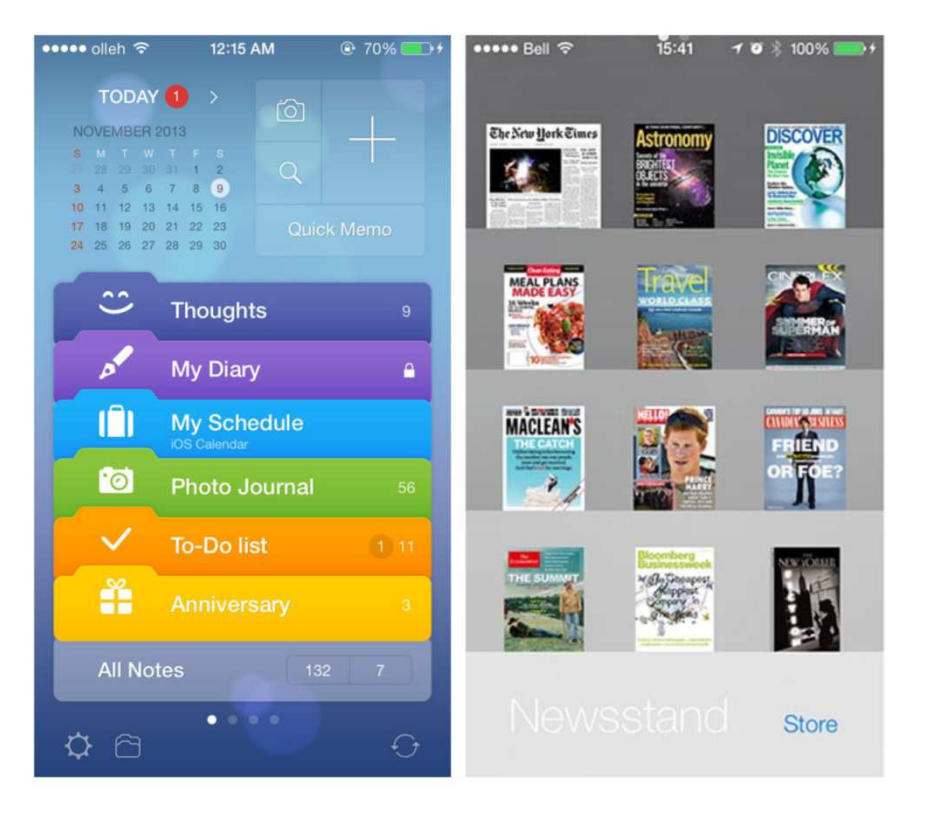

•FlightBoard za iOS

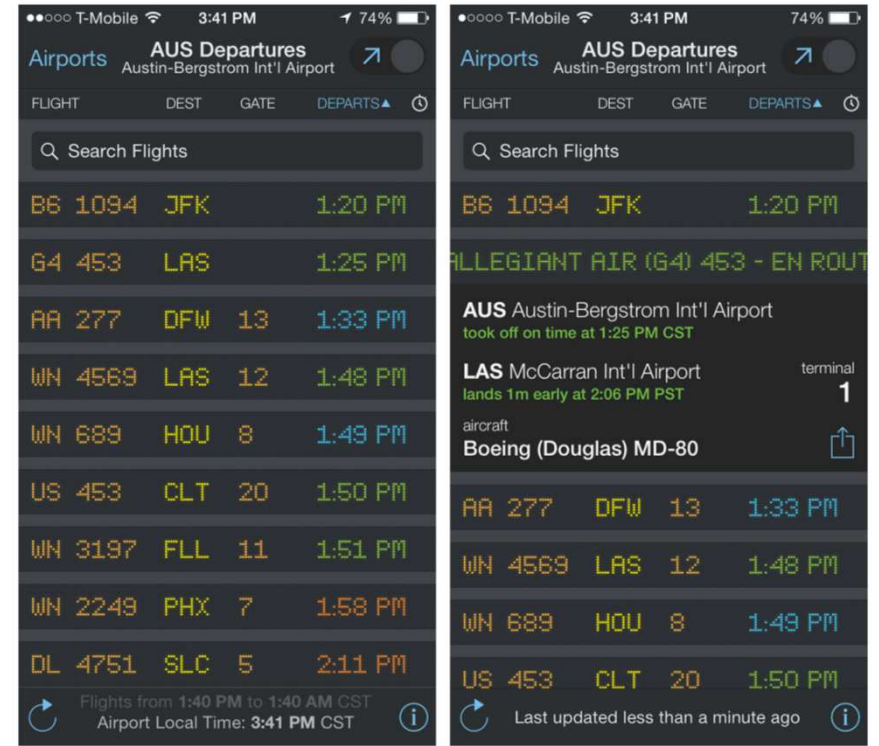

- Posebna pažnja treba da se obrati na restrikcije koje postoje u stvarnom svetu, a ne moraju da postoje na mobilnim aplikacijama
- Broj knjiga koji se nalazi na polici i sl.